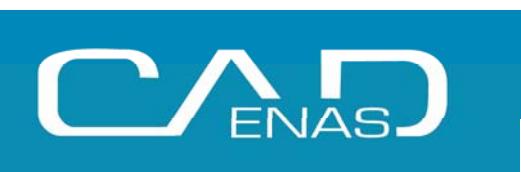

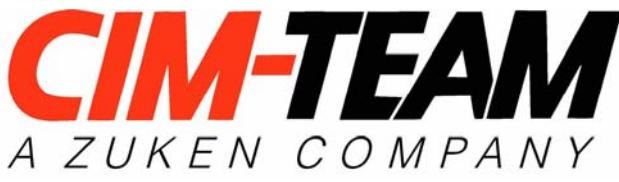

# **8. Industrieforum in Augsburg – "Potentiale für die Elektro- und Fluidtechnik am Beispiel PARTsolutions – E³.series Interface"**

07. Feb. 2007Achim StirnerCIM-TEAM GmbH, Ulm

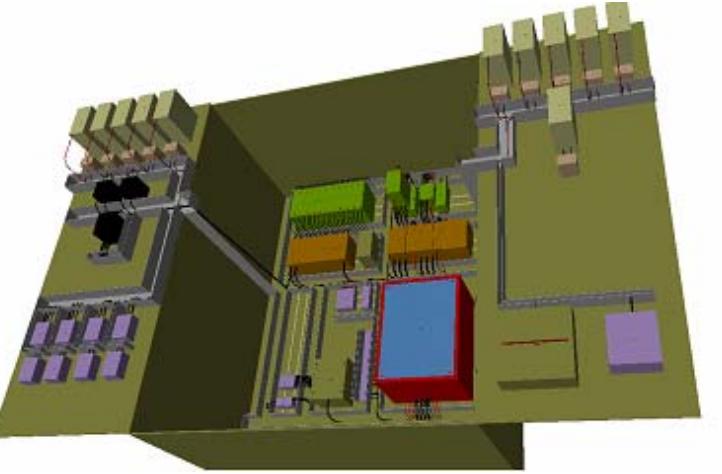

- Kurzvorstellung CIM-Team und E<sup>3</sup>.series
- Bauteilorientierung und deren Vorteile
- Einsatzgebiete in der Mechatronik
- Nutzbarkeit der Integration zur Übergabe von Attributen und 2D/3D Daten
- Funktionsumfang Interface

**EAL** 

- Administrator-Funktionen
- Anwender-Funktionen
- Live-Demo des Interface

# **CIM-Team - Überblick**

• Gegründet 1987

**ANTEN** 

• Einziger Anbieter weltweit mit dem Produktspektrum

- Logische Verkabelung
- Elektrotechnik / Fluidtechnik
- Elektronik
- Zu 100% fokussiert auf die Entwicklung, den Vertrieb, die Integration und die Fertigungsanbindung von CAE Systemen
- Globaler Softwareanbieter als Teil der Zuken Gruppe
- 4 Produkte (E<sup>3</sup>.series; promis; DDS-C; CADES-G)
- 72 Mitarbeiter im *CIM-TEAM* D/CH (Dez. 2006); ZUKEN: >1150 MA
- 8 Mio € Umsatz *CIM-TEAM* weltweit (GJ 2005); ZUKEN: 147 Mio \$

#### **Niederlassungen und Vertriebsnetz**

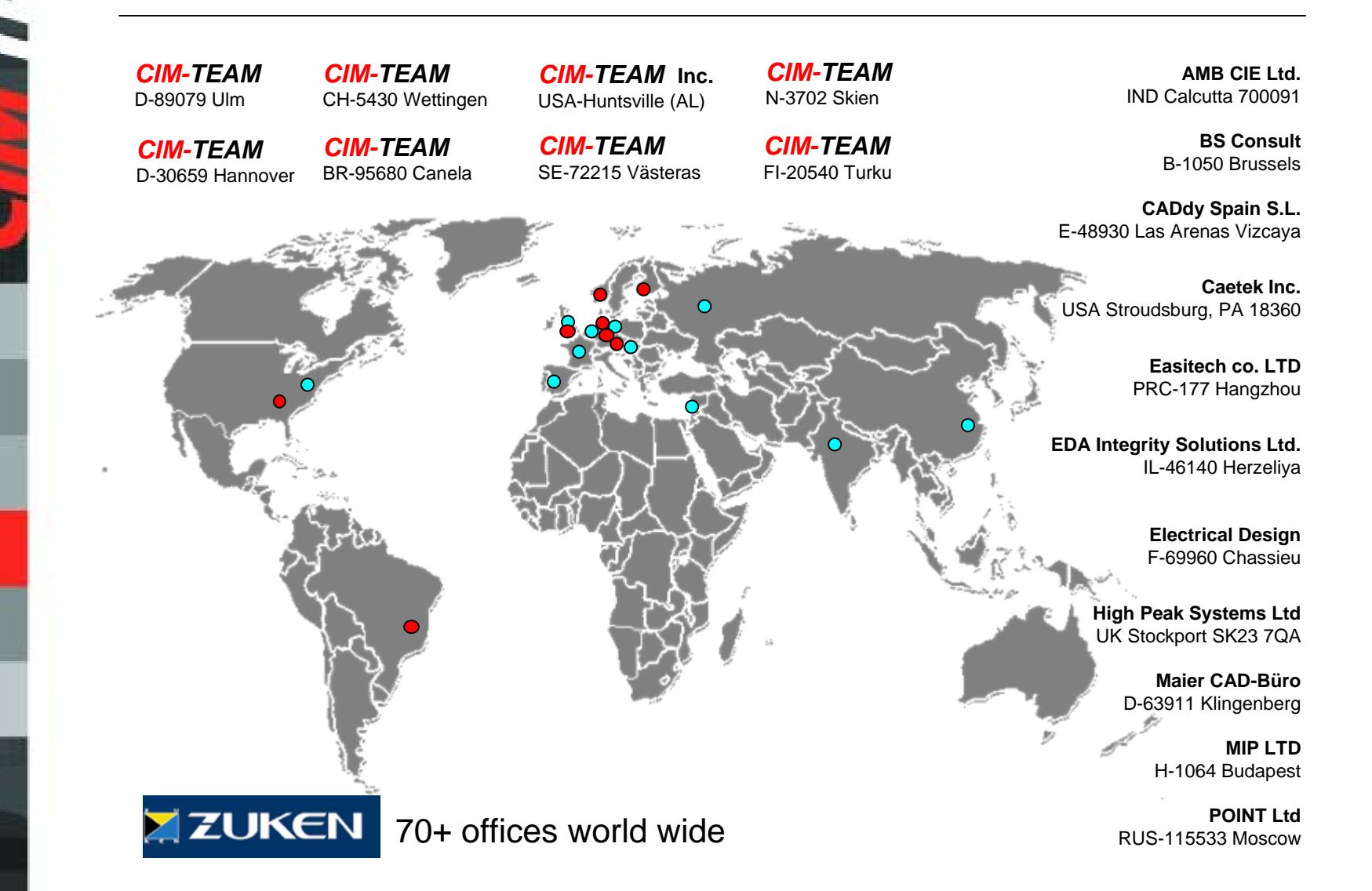

E

 $\tilde{\mathbf{z}}$ 

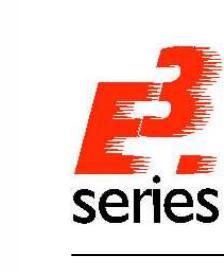

#### **E³.series Kundenentwicklung**

#### **E³.series Kundenentwicklung seit Markteinführung**

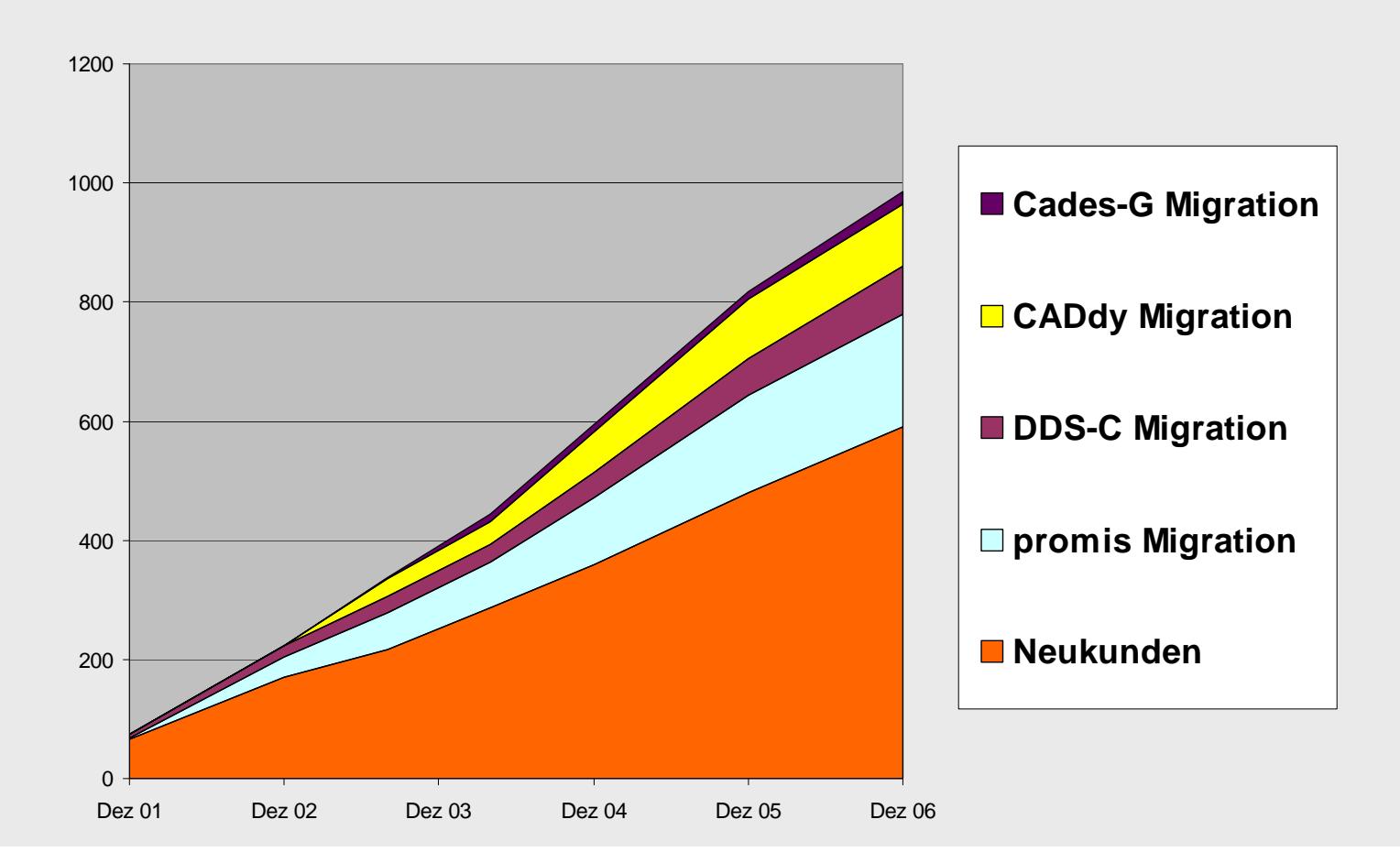

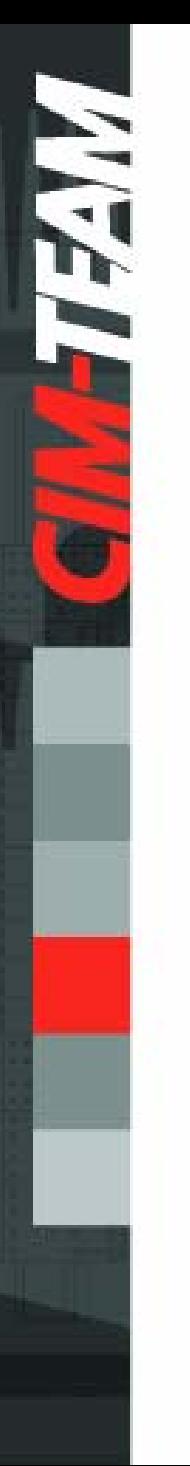

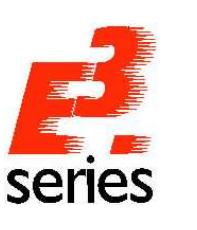

## **Objektorientierte Technologie**

#### **Objektorientierung heißt für den Anwender**

- Es kann an beliebiger Stelle begonnen werden, auch mit der Stückliste
- Verschiedene Sichten auf Objekte ermöglichen spezielle Dokumente für Fertigung, Service und den Kunden
- Änderungen werden auf allen Sichten gleichzeitig durchgeführt
- Immer aktuelle Dokumentation ohne Aktualisierungsläufe

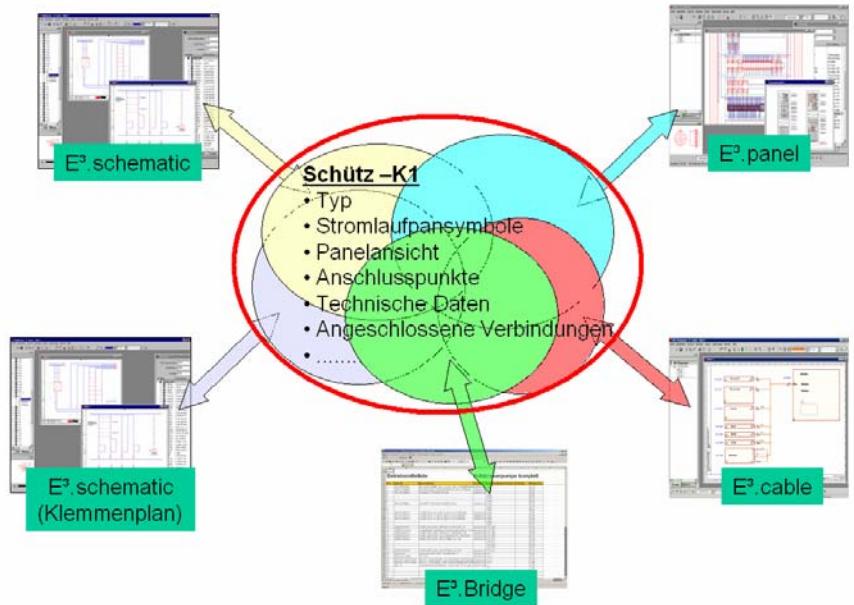

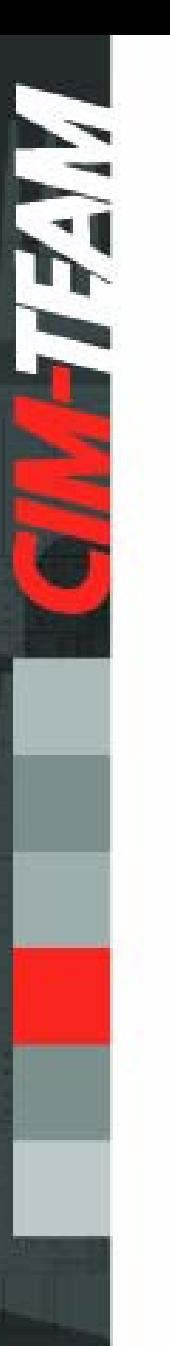

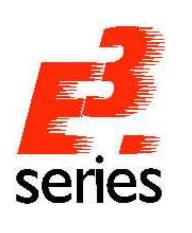

## **Einsatzgebiete von E³.series**

- Zur Erstellung von elektrischen, elektronischen, hydraulischen und pneumatischen Schaltungsunterlagen
- Sehr breites Branchenspektrum
- Für Sonder- und Serienkonstruktionen

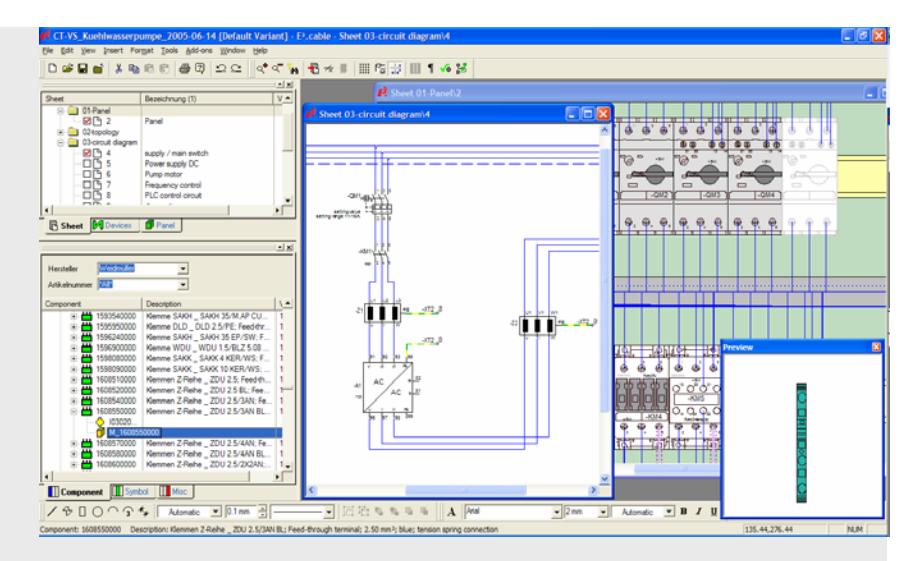

- Für Kleinbetriebe genauso wie für internationale Konzerne
- Das modulare System unterstützt unterschiedlichste Anforderungsprofile

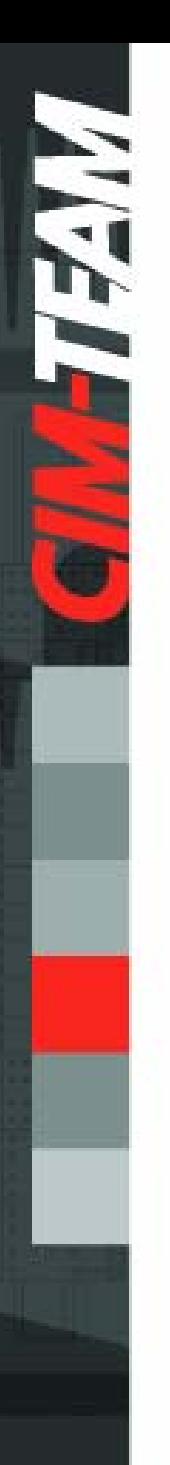

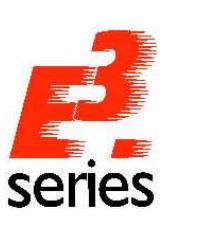

## **Grundfunktionalität aller E³-Module**

- Durchgängige Windows® Anwendung
- Übersichtliche Darstellung und flexible Strukturierungsmöglichkeiten durch Projekt-Explorer
- Management von Varianten und Optionen
- Einfache Integration von Dokumenten durch OLE
- Minimierung der redundanten Daten und Minimierung der Reportläufe durch objektorientierte Datenhaltung
- Zahlreiche Import- und Exportmöglichkeiten (Bitmaps, DXF/DWG, PDF, SVG, VRML, ...)
- Mehrsprachige Pläne durch einfaches Umschalten
- u.v.m.

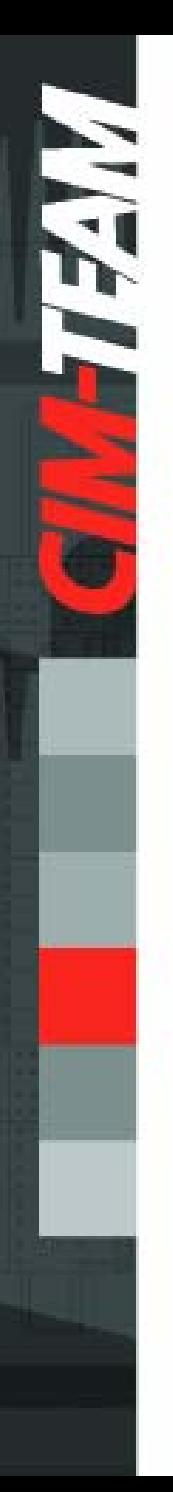

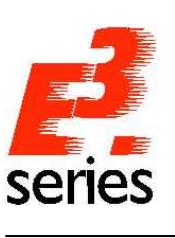

## **Vorteile für den Kunden**

- Intuitive Bedienung in Windows-Standard
- Datendurchgängigkeit in E-Technik, Fluid, Schaltschrank bis in die Fertigung
- Maßgeschneiderte Dokumentation von Kabeln und Kabelbäumen
- Paralleles Arbeiten möglich Projektbeginn beliebig
- Intelligente Varianten und Optionssteuerung
- Allgemein gültige Dokumentation durch UNICODE, Sprachsteuerung und verschiedene Normen
- Leichte Integration durch API auf COM / DCOM Basis

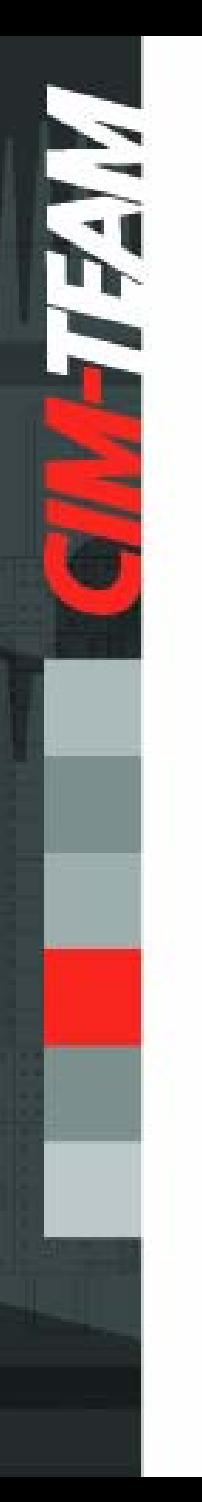

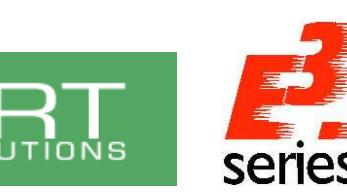

- Die mechatronische Denkweise verstärkt den Trend der Bauteilorientierung (ganzheitliche Beschreibung über mehrere Disziplinen und Systeme hinweg)
- Moderne CAE-Systeme arbeiten bauteilorientiert (so auch E<sup>3</sup>.series)
- Moderne Systemlandschaften sind untereinander integriert (E-CAD, F-CAD, M-CAD, PPS, PDM, ..)
- Trend geht in Richtung Bauteilorientierung und Integration

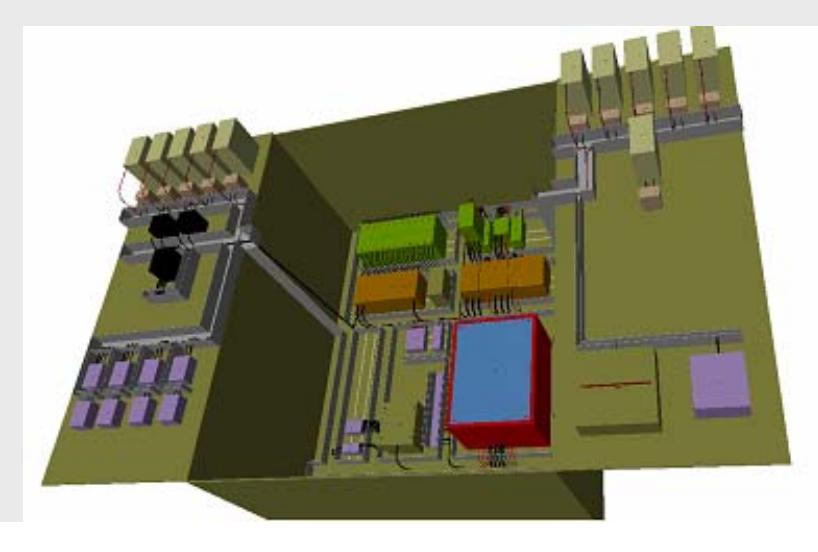

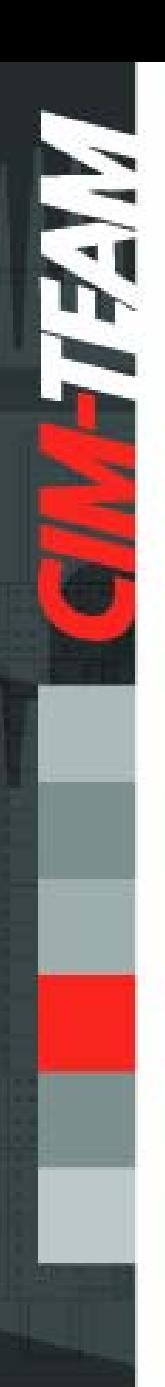

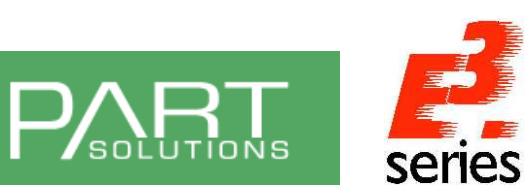

viele Vorteile durch vollständig beschriebene Bauteile:

- von Beginn an stehen relevante Informationen zur Verfügung
- aktive Fehlervermeidung von Beginn an durch integrierte Plausibilitätsprüfungen

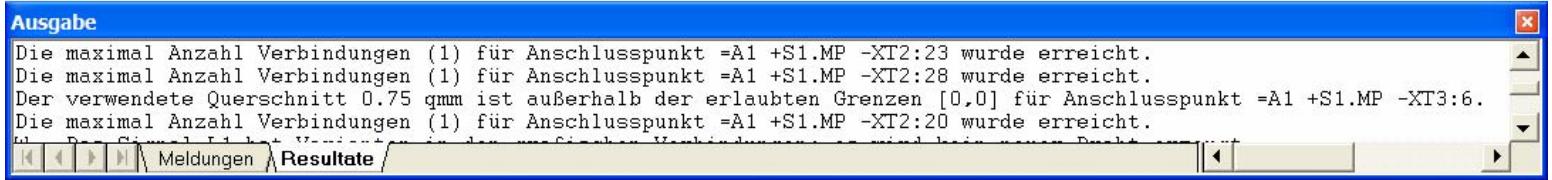

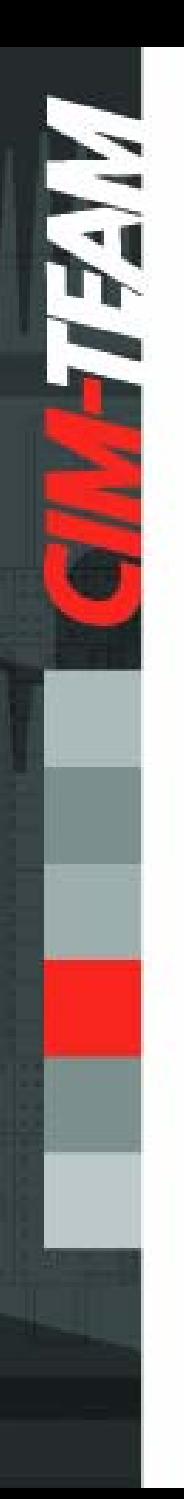

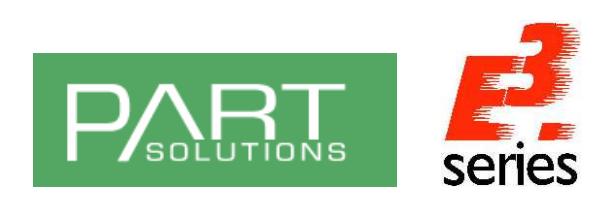

Vorteil: Basis für Online-Kopplung zu PPS-Systemen (PPS kennt nur Materialien; keine Öffner und Schließer!)

**SMARTEAM** 

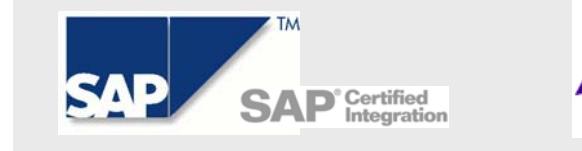

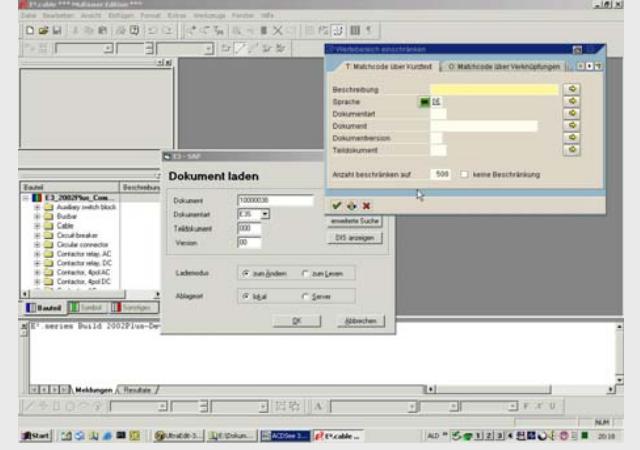

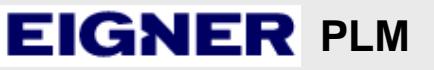

- Workflow
- Revisionsverwaltung
- Viewing

•...

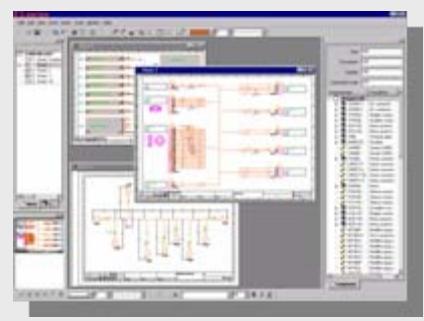

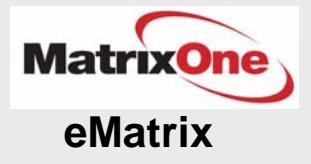

## Co<sub>Create</sub>

**Product Data Manager**

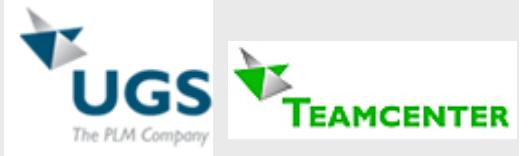

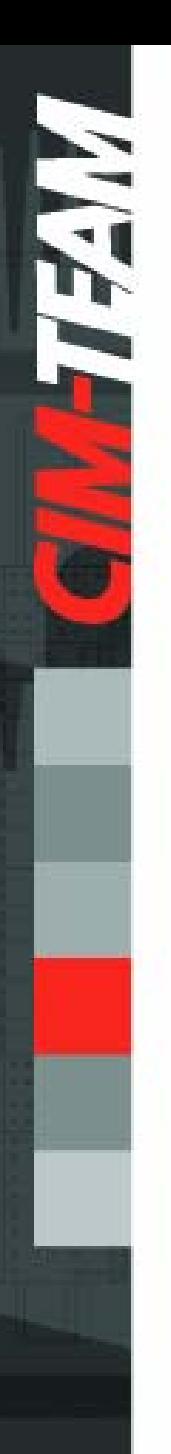

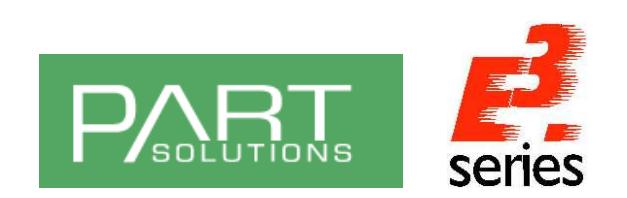

### **Integration 3D HarnessDesign**

## Vorteil: Kopplung zu 3D-MCAD-Systemen

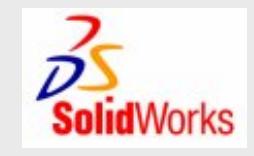

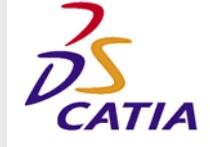

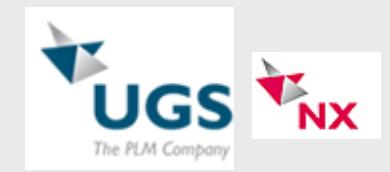

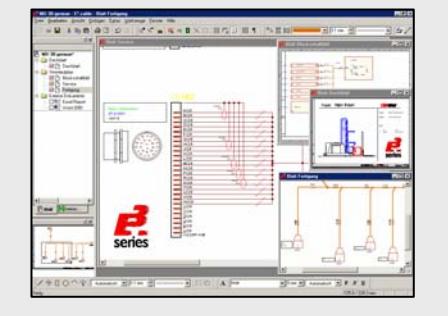

- Ermittlung von Längen
- Ermittlung von Biegeradien
- Einbauuntersuchungen / Kollisionsprüfungen
- ...

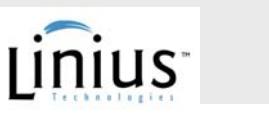

**Create** 

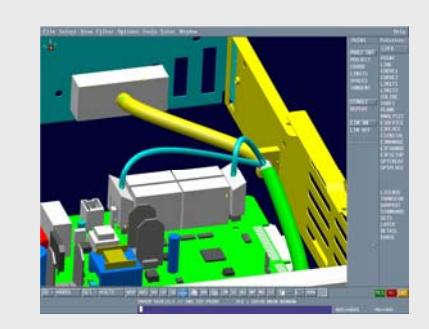

 $\mathfrak{D}$  ptc  $\mathfrak{D}$ 

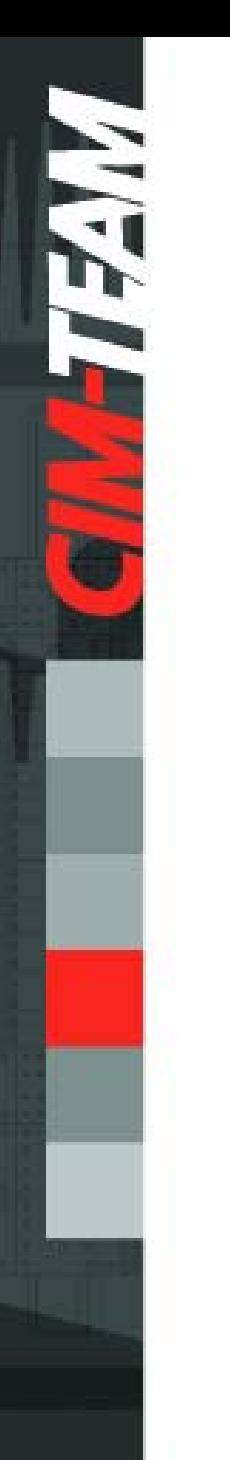

![](_page_13_Picture_1.jpeg)

## **Integration Fertigung**

Vorteil: Fertigungsautomation kann optimal mit Daten versorgt werden (ohne nachträgliche Aufbereitung)

![](_page_13_Picture_4.jpeg)

![](_page_13_Picture_5.jpeg)

- Testen
- Bestücken
- Bohren
- Konfektionieren
- Verdrahten

![](_page_13_Picture_11.jpeg)

![](_page_13_Picture_12.jpeg)

![](_page_13_Picture_13.jpeg)

![](_page_13_Picture_14.jpeg)

![](_page_13_Picture_15.jpeg)

![](_page_14_Picture_0.jpeg)

![](_page_14_Picture_1.jpeg)

viele Vorteile – ein Nachteil !

- Daten müssen dem System (den Systemen) bekannt sein
	- •-> Informationsbeschaffung
	- •- > ggf. Informationsaufbereitung
	- •-> Dateneingabe
- bisheriges Problem: Jede Firma "beschreibt" die Bauteile unterschiedlich, da nur teilweise in der Norm festgelegt und Anforderungen an die Inhalte firmenspezifisch.

![](_page_15_Picture_0.jpeg)

![](_page_15_Picture_1.jpeg)

![](_page_15_Picture_2.jpeg)

#### Lösung:

- Eine Quelle, aus der sich alle Anwender bedienen können
- Ein Interface vom Quellsystem (CADENAS) zum Zielsystem (E<sup>3</sup>.series)

## Vorteile:

- Der einmalige Aufwand für Recherche und Eingabe vollständiger Daten verteilt sich auf mehrere Endnutzer
- Schaffung eines "Standards"

![](_page_15_Picture_9.jpeg)

![](_page_16_Picture_0.jpeg)

![](_page_16_Picture_1.jpeg)

![](_page_16_Picture_2.jpeg)

#### **Abstrakte Bauteilbeschreibung**

![](_page_16_Figure_4.jpeg)

![](_page_17_Picture_0.jpeg)

![](_page_17_Picture_1.jpeg)

## Die zwei Hauptfunktionen des Interface:

- "Administrator" Funktion
	- suchen & finden eines neuen Bauteils im PARTdataManager
	- anlegen / hinzufügen des neuen Bauteils in der E³-Datenbank
- "Anwender" Funktion
	- Suchen & finden eines Bauteils im PARTdataManager
	- direktes Einfügen eines Bauteils in ein E³-Projekt (Bauteil muss vorher durch Admin angelegt / freigegeben werden)

![](_page_18_Picture_0.jpeg)

![](_page_18_Picture_1.jpeg)

Ein vollständig beschriebenes Bauteil besteht aus:

- technische & kommerzielle Daten / Teilestammdaten
- 0..n Stromlaufplansymbolen (Elektrik, Fluid, R+I, Topologie, …)
- Bauformsymbol mit physikalischen Eigenschaften
- Geometrische Ansichten (2D / 3D)
- logische Zusammenhänge der Anschlusspunkte

*-> und was kann mit dem Prototyp übergeben werden.*

![](_page_19_Picture_0.jpeg)

![](_page_19_Picture_1.jpeg)

#### technische & kommerzielle Daten / Teilestammdaten

![](_page_19_Picture_25.jpeg)

*Teilestammdaten werden übernommen.* 

*Eine Selektion und eine Zuordnung abweichender Attributsnamen kann getroffen werden.* 

![](_page_20_Picture_0.jpeg)

![](_page_20_Picture_1.jpeg)

## **Admin-Funktion**

### Neutrale Stromlaufplansymbole

![](_page_20_Figure_4.jpeg)

![](_page_20_Figure_5.jpeg)

*Interface übergibt (0..n) Symbolnamen*

![](_page_21_Picture_0.jpeg)

![](_page_21_Picture_1.jpeg)

## **Admin-Funktion**

![](_page_21_Figure_3.jpeg)

*Die Bauform und die physikalischen Eigenschaften werden aus dem 3D-Modell abgeleitet und übergeben.*

![](_page_22_Picture_0.jpeg)

![](_page_22_Picture_1.jpeg)

### Logik der Bauteile

• Definition von Anschlussnummern, Symbole für Stromlaufplan, Master-Slave-Zuordnungen, Aufbauplansymbol (Bauform), ... definiert.

![](_page_22_Figure_5.jpeg)

*Die Zuordnungen müssen noch im E³-Datenbankeditor festgelegt werden.*

![](_page_23_Picture_0.jpeg)

![](_page_23_Picture_1.jpeg)

## Live - Demonstration:

- "Administrator" Funktion
	- suchen & finden eines neuen Bauteils im PARTdataManager
	- anlegen / hinzufügen des neuen Bauteils in der E³-Datenbank

![](_page_24_Picture_0.jpeg)

![](_page_24_Picture_1.jpeg)

#### Bauteilsuche:

- Über ein PlugIn-Fenster kann direkt aus E<sup>3</sup>.series der PARTdataManager aufgerufen werden.
- Dort kann in gewohnter Form gesucht und ausgewählt werden

![](_page_24_Picture_6.jpeg)

![](_page_25_Picture_0.jpeg)

![](_page_25_Picture_1.jpeg)

#### Bauteil in Projekt laden:

• Button "Übergabe an CAD–System" öffnet einen Dialog, in dem die Anzahl, sowie Anlage + Ort eingegeben werden kann.

![](_page_25_Picture_22.jpeg)

![](_page_26_Picture_0.jpeg)

![](_page_26_Picture_1.jpeg)

## Live – Demonstration:

- "Anwender" Funktion
	- Suchen & finden eines Bauteils im PARTdataManager
	- direktes Einfügen eines Bauteils in ein E<sup>3</sup>-Projekt (Bauteil muss vorher durch Admin angelegt / freigegeben werden)

![](_page_27_Picture_0.jpeg)

![](_page_27_Picture_1.jpeg)

## Weitere Vorgehensweise:

- Festlegung der Klassifizierung und der beschreibenden Merkmale
- Weiteres Befüllen der PartSolutions Datenbank
- Optimierung der Schnittstelle PartSolutions -> E<sup>3</sup>.series
- Test bei Pilotkunden
- Freigabe

![](_page_28_Picture_0.jpeg)

![](_page_28_Picture_1.jpeg)

![](_page_28_Picture_2.jpeg)

## **Fragen und Antworten**

## **Haben Sie im Moment Fragen ?**

![](_page_28_Picture_5.jpeg)

#### **Vielen Dank für Ihre Aufmerksamkeit**

![](_page_29_Picture_2.jpeg)

Lämmerweg 55 D - 89079 Ulm

**TIETT** 

Telefon: +49 7305/9309-0 Fax: +49 7305/9309-99E-Mail: info@cim-team.de Internet: www.cim-team.de